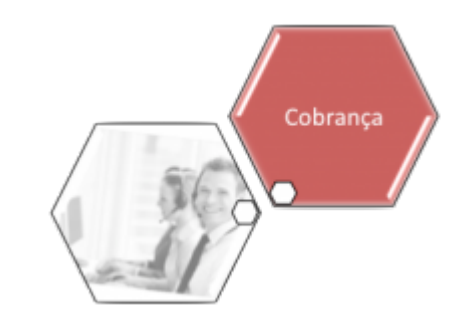

## **Inserir Contrato de Parcelamento por Cliente**

Esta funcionalidade tem como objetivo a inclusão de um contrato de parcelamento por cliente, com base em negociações entre as partes (companhia e cliente), selecionando as contas que comporão o acordo. Ela pode ser acessada via **Menu do sistema**, no caminho **[GSAN](https://www.gsan.com.br/doku.php?id=ajuda:pagina_inicial) > [Cobrança](https://www.gsan.com.br/doku.php?id=ajuda:cobranca) > [Contrato Parcelamento](https://www.gsan.com.br/doku.php?id=ajuda:contrato_parcelamento) > Inserir Contrato Parcelamento Cliente**.

Feito isso, o sistema acessa a tela a seguir:

### **Observação**

**Informamos que os dados exibidos nas telas a seguir são fictícios, e não retratam informações de clientes.**

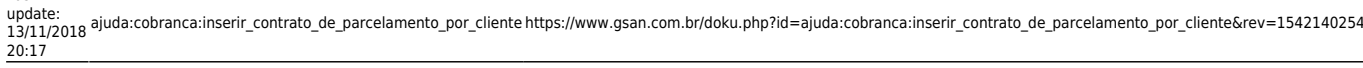

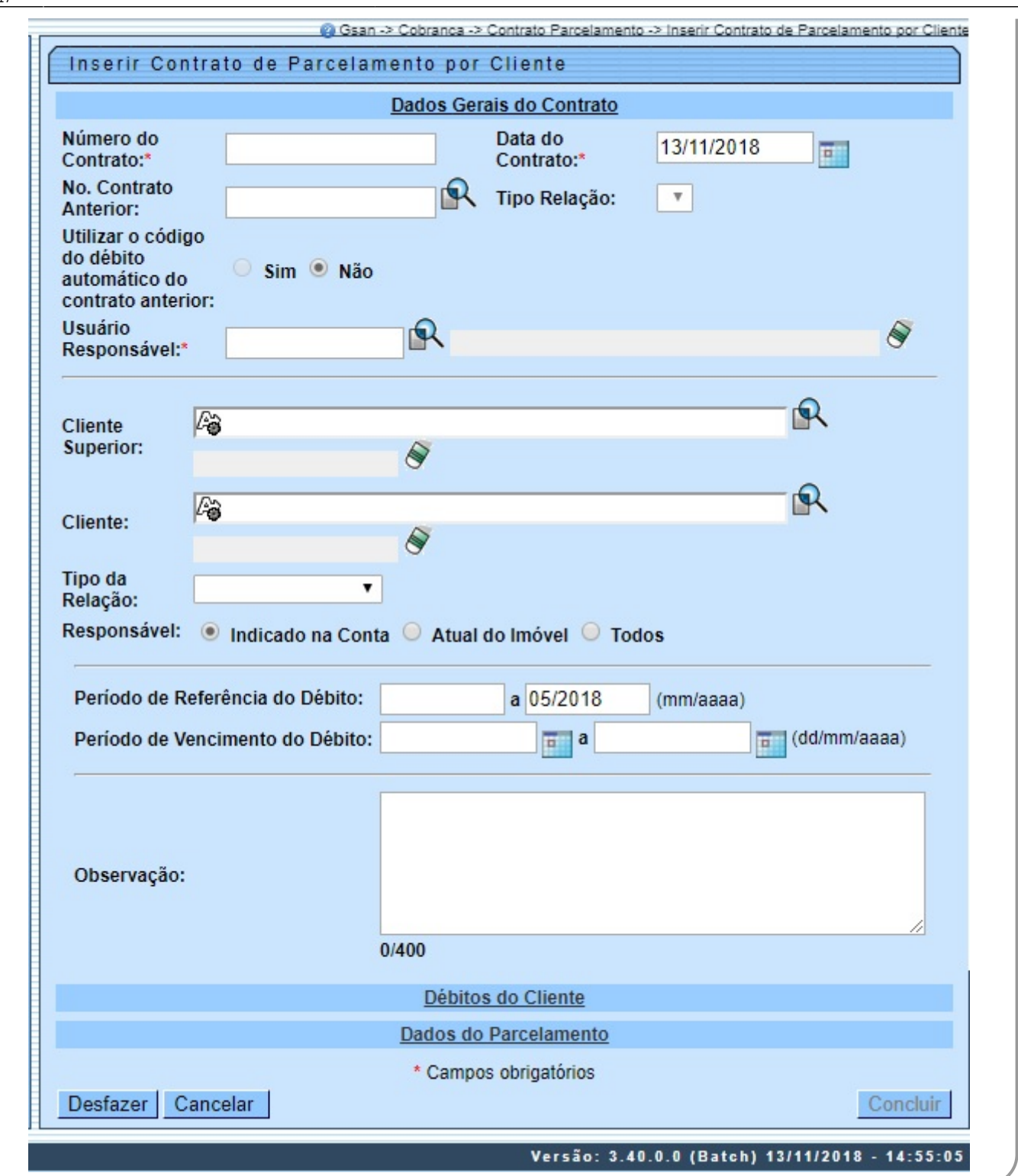

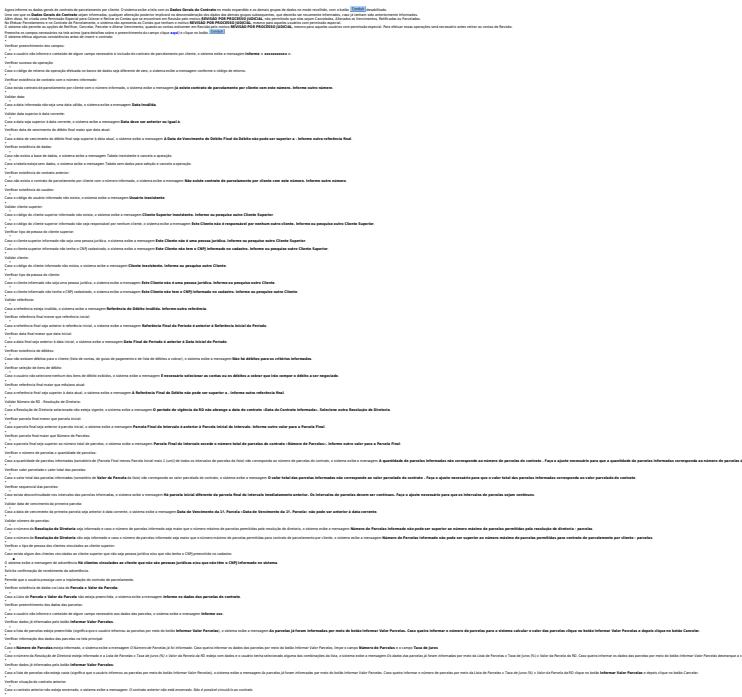

Caso o valor pago retornado seja diferente de zero, o sistema exibe a mensagem **A(s) conta(s) do imóvel - ano/mês - , - , …, não pode(m) fazer parte do parcelamento. Existe pagamento parcial**.

Cost minis superioris new you do, disting a relow selectionals, a sistema mile a menusure (Cis) debited a subset da indeed in ties de debits in ......... his paddeled frame surface da surrelatements. Exhibit superiorism ag

O sistema verifica se a conta está em REVISÃO e se o motivo de revisão impede que a mesma seja parcelada: Para cada conta retornada na lista de débitos, o sistema analisa situação da conta.

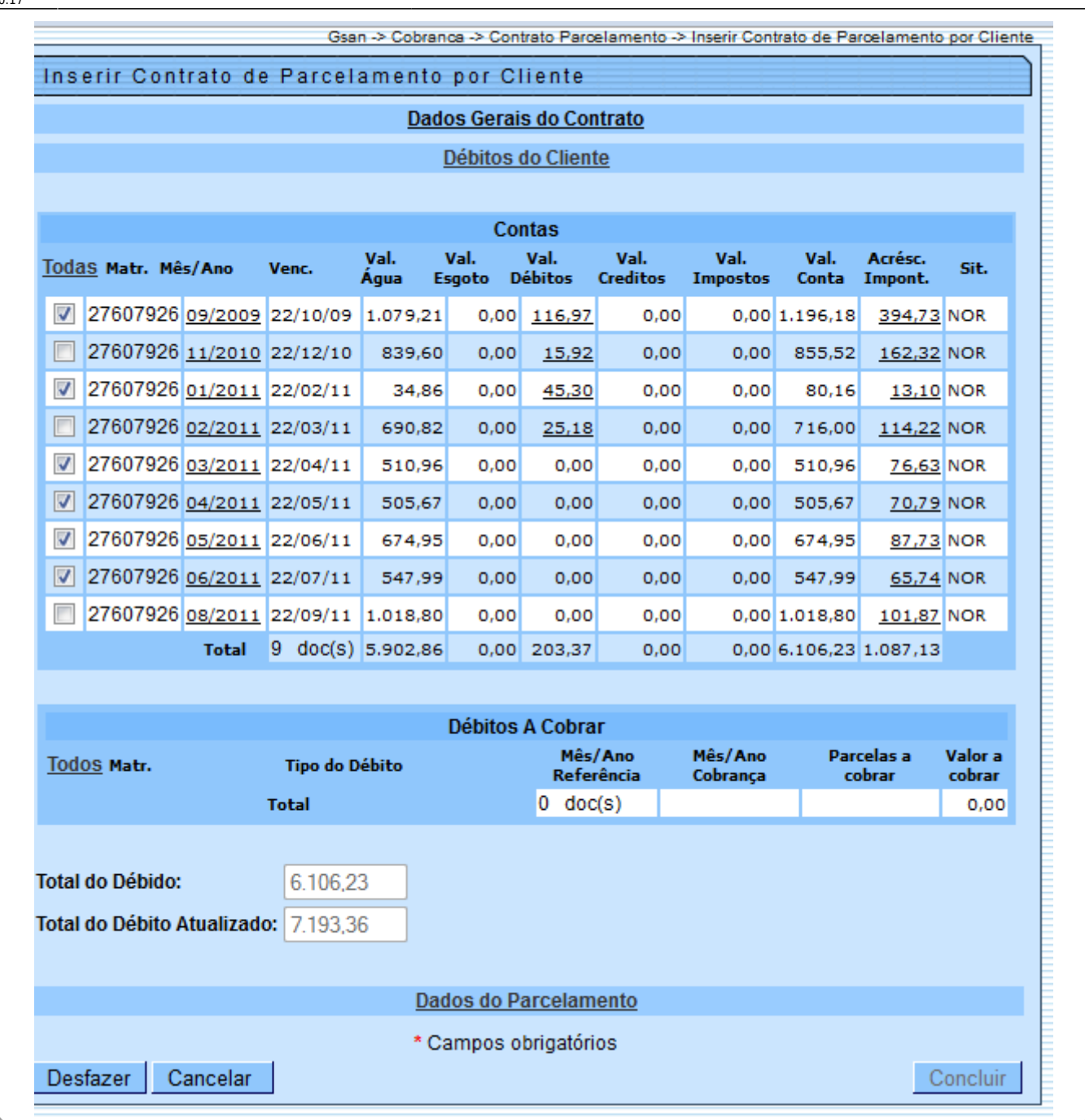

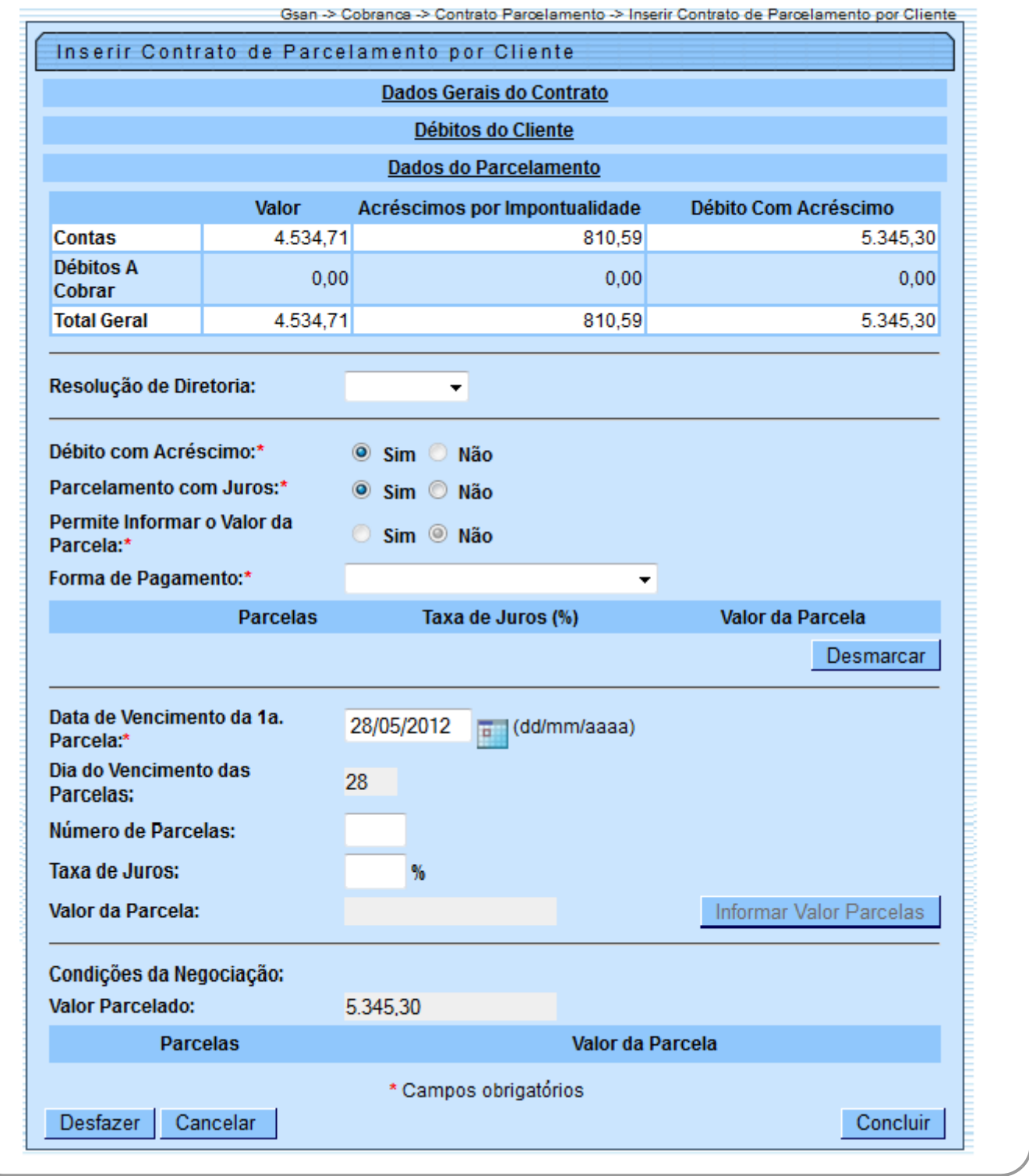

Por solicitação da **COSAMA**, o sistema possibilita, na tela de Dados do Parcelamento no item Dia do Vencimento das Parcelas, a seleção dos dias de vencimentos da 1ª. Parcela, conforme a lista: 5, 10, 15, 20, 25, 30. Para alterar o vencimento, foi criada permissão especial Alterar vencimento contrato parcelamento cliente.

Esta melhoria também está disponível para todas as empresas que usam o Postgrees.

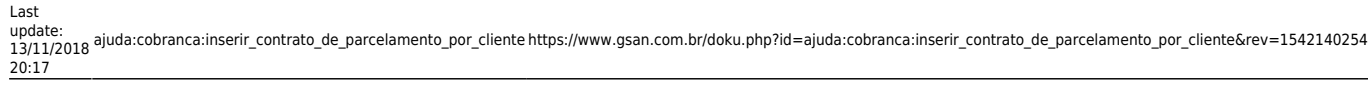

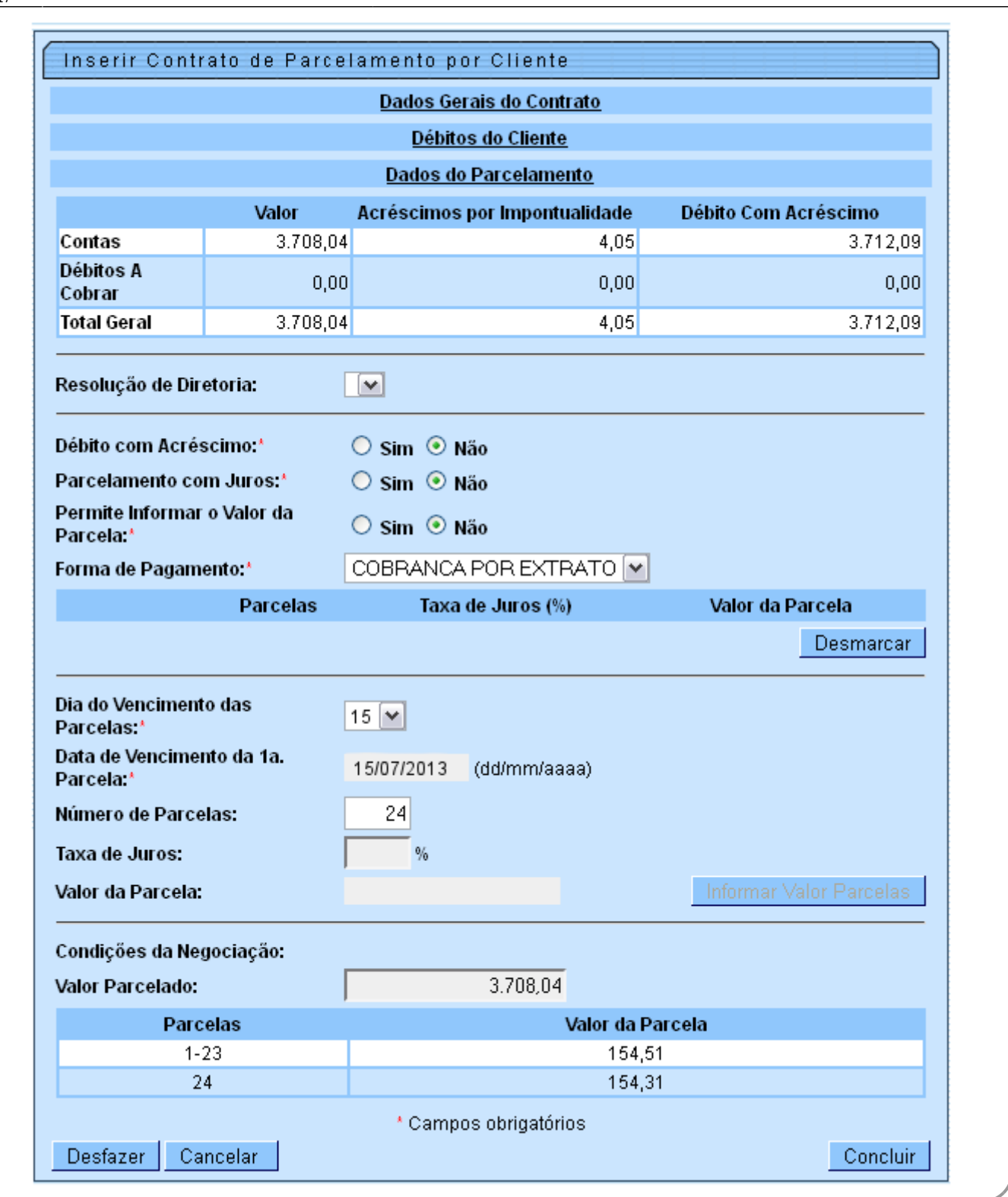

# <span id="page-5-0"></span>**Preenchimento dos Campos**

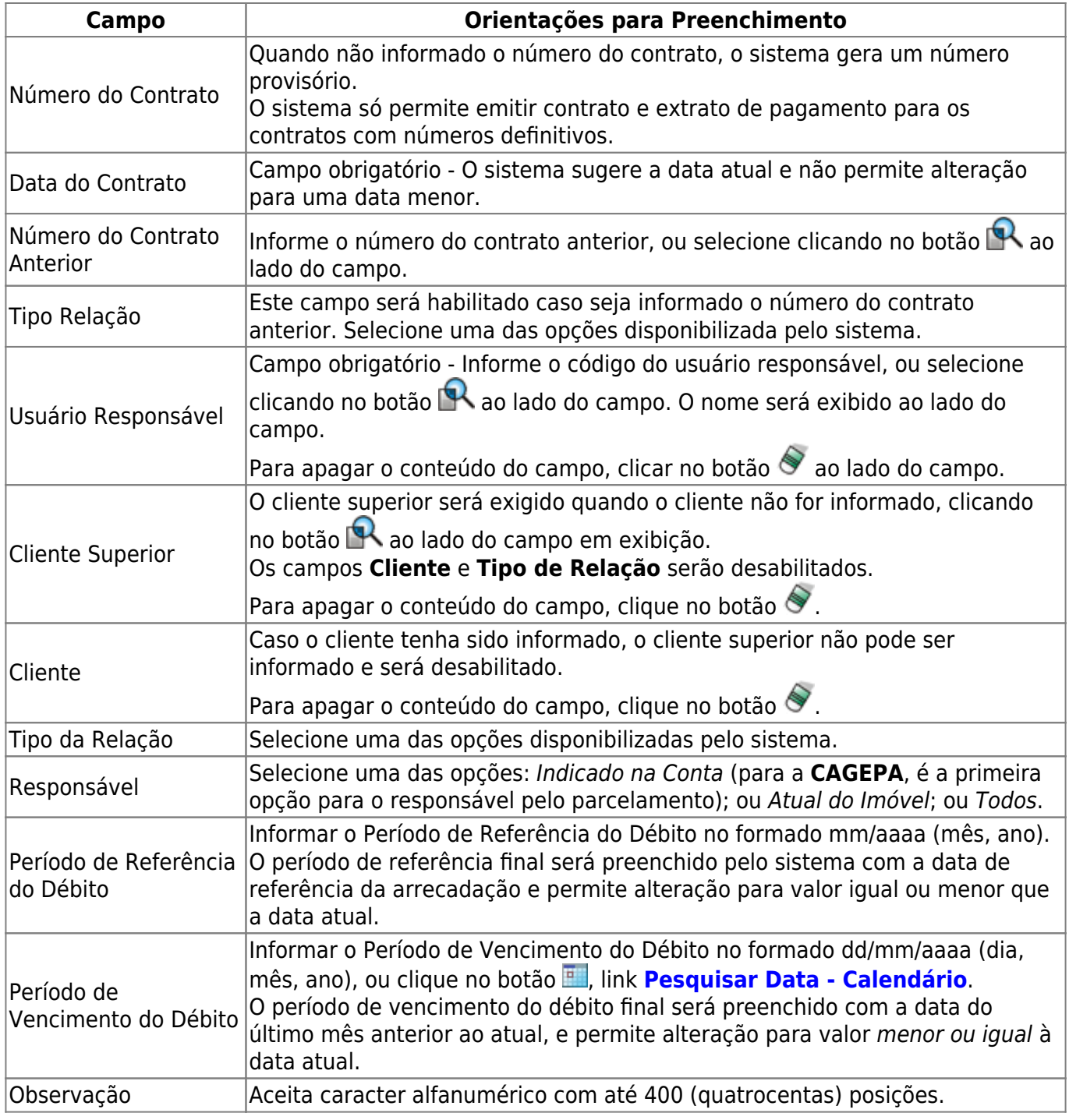

## **Funcionalidade dos Botões**

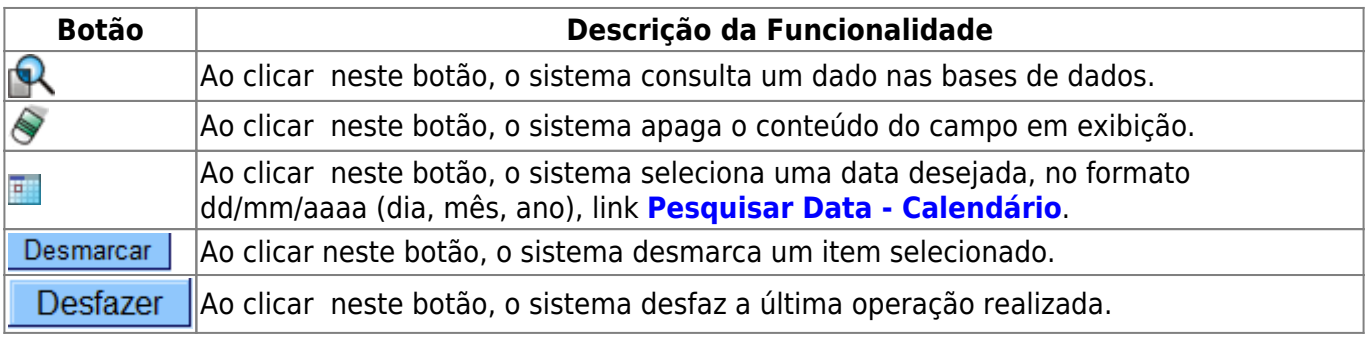

Base de Conhecimento de Gestão Comercial de Saneamento - https://www.gsan.com.br/

Last update: 13/11/2018 20:17 ajuda:cobranca:inserir\_contrato\_de\_parcelamento\_por\_cliente https://www.gsan.com.br/doku.php?id=ajuda:cobranca:inserir\_contrato\_de\_parcelamento\_por\_cliente&rev=1542140254

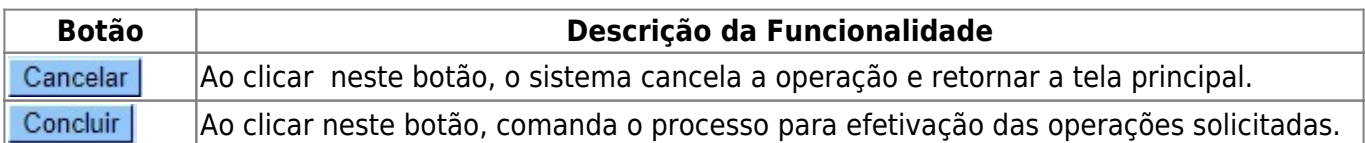

## **Referências**

**[Inserir Contrato de Parcelamento por Cliente](https://www.gsan.com.br/doku.php?id=postgres:cobranca:uc1136)**

### **Termos Principais**

**[Cobrança](https://www.gsan.com.br/doku.php?id=ajuda:cobranca)**

#### **[Contrato Parcelamento](https://www.gsan.com.br/doku.php?id=ajuda:contrato_parcelamento)**

Clique **[aqui](https://www.gsan.com.br/doku.php?id=ajuda)** para retornar ao Menu Principal do GSAN.

From:

<https://www.gsan.com.br/> - **Base de Conhecimento de Gestão Comercial de Saneamento**

Permanent link:  $\boldsymbol{\mathsf{x}}$ **[https://www.gsan.com.br/doku.php?id=ajuda:cobranca:inserir\\_contrato\\_de\\_parcelamento\\_por\\_cliente&rev=1542140254](https://www.gsan.com.br/doku.php?id=ajuda:cobranca:inserir_contrato_de_parcelamento_por_cliente&rev=1542140254)**

Last update: **13/11/2018 20:17**